# **software MAUS 19.xx**

**podvojné finanční účetnictví příspěvkových organizací pro rok 2019** 

## **verze 19.09** 7.6.2019

# **DPH - kontrolní hlášení - odpověď na výzvu**

Byla částečně upravena část pro zpracování kontrolního hlášení, kdy podáváte rychlou odpověď na výzvu. A to ve dvou aspektech. Obě změny jsou jen technického rázu a uživatel je vlastně při zpracování ani nepozná.

## **číslo jednací**

Má mít dle zadání technických podmínek pro EPO vždy tvar 12345678 / 12 / 1234 - 12345 - 123456, kde jsou použity pouze číslice, a vždy v zadaném počtu. Ve skutečnosti se ale ukázalo, že minimálně první část může mít číslic i méně. Například 7. MAUS sice umožnil zápis takového čísla, ale s tím, že vložil za sedm zapsaných číslic mezeru. Takový zápis ale EPO nepovoluje a vyhodnotí jej jako chybné. Proto jsme museli provést opravu, aby se do EPO i kratší zápis dostal v očekávaném tvaru, tedy s mezerami vepředu (respektive bez mezer).

Pro případ, že byste i vy zadávali číslo jednací s menším počtem číslic, zapište jej tak, jak jej máte uveden ve výzvě. Nedoplňujte počet na osm číslic vedoucími či ukončovacími nulami.

#### **hodnoty A1 - A5 , B1 - B3 a C**

Tyto hodnoty se při rychlé odpovědi na výzvu do XML souboru pro EPO nepřikládají. To ostatně teď i MAUS v okamžiku exportu uvádí. Jenom tak je soubor pro EPO vygenerován správně.

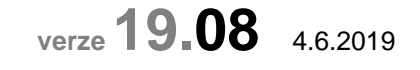

# **doplňováni poznámky**

Máte-li ve volbě **Servisní - Status** - záložka **Parametry** - poslední parametr dole **Opakovat poznámku a** *č***. faktury** nastaveno **ANO**, je poznámka opakována jen v případě, že v záznamu není dosud vyplněna. Tedy to je výhodné při zápisu dokladu (při jeho tvorbě), kdy jeden záznam navazuje na druhý, a předávají si stejnou poznámku. Je jasné, že když poznámku přepíšete, je na další řádky kopírována tato nová. Pokud opravujete doklad a opravíte poznámku v jednom řádku, tato není automaticky přenesena na další, protože ten již má poznámku vyplněno. Chcete-li ji přesto přenést, je nutné, se na dalším řádku proklepat do údaje poznámka, a stisknutím klávesy **<PgDn>** přenést poznámku z předchozího záznamu (řádku).

# **PAP**

#### **vyhledání kódu transakce přes F1 při zápisu v dokladu**

Za určitých okolností, pokud jste si nechali na F1 nabídnout číselník kódů transakce, po výběru hodnoty zobrazil MAUS chybovou hlášku. To je již opraveno. Pokud kód transakce nezadáte ručně, ani jej nevyhledáte v číselníku a jen údaj proskočíte stisknutím klávesy <Enter>, dojde k tomu, že MAUS sám dolní kód automaticky. A to ten standardní. Tedy například u účtu 311 pokud je účtováno na straně DAL, doplní kód 651.

### **IČ partnera v dokladu**

Uživatelé, kteří nepřebírají bankovní výpis ze SW Fakturace, ve kterém by IČ partnerů již byla doplněna, se potýkají s tím, že musejí zadávat IČ partnera (ručně, či výběrem z číselníku). Pokud to neudělají dobře, pak je doplněno alespoň fiktivní IČ partnera 00000111. To aby zápis nebyl v rozporu s požadavky PAP. MAUS nově při zápisu v dokladu přebírá IČ partnera z párového záznamu u saldokontech účtů (předpis faktury).

## **doplň IČ - oprav**

Ve volbě **Denní práce - Opravy ú***č***tování - 2. Opravy PAP - 7. Dopl***ň* **I***Č* **pro PAP - Oprav** došlo k důležitému doplnění. Protože se sem tam může stát, že IČ partnera (nejčastěji u bankovního výpisu) nebylo zadáno správně (nebylo vyplněno, či bylo automaticky doplněno fiktivním IČ), umožňuje tato funkce rychlou a automatickou opravu. MAUS vyhledá párované záznamy a z nich doplní (není-li IČ vyplněno), či opraví (je-li vyplněno fiktivním IČ) v záznamu IČ partnera. Tuto funkci využijte zejména v případech, kdy je vám hlášeno, že v PAP X jsou záporné hodnoty. To je nejčastěji proto, že předpis faktury je na konkrétního partnera (konkrétní IČ) a úhrada na fiktivní. Podobně pracuje i funkce Doplň, jen s tím rozdílem, že IČ zapisuje pouze do záznamů, kde žádné IČ není dosud vyplněno. Neumí tedy opravit fiktivní IČ 00000111 na reálné.

# **DPH - dohledání vstupů a výstupů**

Ve volbě **Uzáv***ě***rka - 4. Da***ň***ové výstupy - 1. DPH - 1. P***ř***iznání k DPH** - všechny volby **Kontrola** došlo k drobné změně. K pravdivějšímu způsobu zaokrouhlení výsledného vypočteného % DPH. Dosud to bylo tak, že když byl vypočten výsledek například 20.9998 %, MAUS zobrazoval, že výsledek je 20.99 %. Což je u 21% DPH naprosto OK, a uživatel věděl, že to má správně zaúčtováno. Nyní ale MAUS zobrazí přesnější výsledek, tedy 21.00.

## **verze 19.07** 8.5.2019

# **opakování údajů poznámka a prvotní doklad**

Při zápisu účetního dokladu požadují někteří uživatelé automatické opakování poznámky, respektive prvotního dokladu na dalších řádcích dokladu. Nově lze ve volbě **Servisní - Status** - záložka **Parametry** - poslední parametr dole **Opakovat poznámku a** *č***. faktury** zvolit, jak se má MAUS při zápisu účetního dokladu chovat. Možnosti jsou:

- Ano = zapíšete poznámku a číslo prvotního dokladu a MAUS tyto údaje bude automaticky opakovat na dalších řádcích, dokud hodnoty zase u nějakého řádku nepřepíšete. Pak bude opakovat ty nové. Pokud Provedete v bankovním výpisu zápis úhrady a ta se spáruje s předpisem, převezme se poznámka a číslo prvotního dokladu z tohoto předpisu.
- Ne = žádné automatické opakování se dít nebude. Jediné ,co bude fungovat stejně, je převzetí údaje poznámka a prvotní doklad z předpisu, při párování úhrady s předpisem
- Poznámku = automatické opakování platí jen pro údaj poznámka
- Fakturu = automatické opakování platí jen pro údaj číslo prvotního dokladu

Obecně stále platí, ať budete mít parametr v jakkoliv nastavený, že stiskem klávesy **<DgDn>** se vám zkopíruje údaj z předchozího záznamu. A to nejen číslo prvotního dokladu či poznámku, ale i částku

#### **automatizovaný zápis částky**

Opakování částky je velmi výhodné používat v okamžiku, kdy zapisujete jednotlivé pohyby na bankovním výpisu. Například zadáte, že z vašeho účtu (241) odešlo 5.749,30 (Dal). A pak, na dalším řádku zapisujete dodavatele (321). Když se dostanete na zadávání částky (Má Dáti). Nemusíte částku vypisovat na klávesnici, ale stiskem klávesy **<DgDn>** vyvoláte její automatické vepsání do kolonky.

## **opravy předchozí verze**

### **výkaz o schválení roční uzávěrky**

Další drobná změna ve vytváření XML souboru o schválení uzávěrky. Změna je vnitřní, takže ji uživatel vůbec nezaznamená. Výkaz se sestavuje jako dřív.

### **PAP**

1)

Nešlo zaúčtovat případ, kdy se zapisoval účet u kterého je vyžadován kót transakce, ale není vyžadováno PAP IČ partnera A/P, či partnera transakce, respektive veřejná zakázka.

2)

Zapracovali jsme další skrytou funkci, které by měla nabídnout správné IČ partnera při zápisu úhrady, převzetím tohoto údaje z párového záznamu o předpisu. Takže teď se MAUS pokouší nabídnout správné IČ jedním z možných způsobů

- je-li uváděno DIČ, tak párováním z číselníku saldokonta (je-li účet veden sladokontně jako P(partner) či S(partner a a faktura)
- je-li uváděno DIČ, pak přes číselník partnerů PAP
- převzetím informace z párovaného záznamu (předpisu)
- je-li jediné IČ v číselníku partnerů PAP pro danou analytiku
- pokud přes všechny tyto pokusy MAUS správné IČ nenabídne, musíte jej vyhledat přes F1, respektive zapsat IČ

## 3)

#### **POZOR !**

Jen připomínám, co jsme psali pro předchozí verzi. Je nutné udělat volbu **Denní práce - Opravy ú***č***tování - 2. Opravy PAP - 9.** *Č***íselník partner***ů* **-** *Č***isti** . Někteří uživatelé, i když jsme tuto informaci uvedli jako **nutný krok**, tak to stejně neprovedli. Udělejte to. A pokud jste to již udělali, nic se nestanete, když to uděláte znovu.

# **výkaz o schválení roční uzávěrky**

Další drobná změna ve vytváření XML souboru o schválení uzávěrky. Změny je vnitřní, technická, skrytá, takže ji uživatel vůbec nezaznamená. Výkaz se sestavuje jako dřív.

# **3 nové funkce určující chování dokladu**

- **možnost automatického doplnění názvu dokladu názvem partnera**
- **nutná kontrola dokladu po importu i pokud je plně OK**
- **typ dokladu pro snadnější práci MAUS**

Všechny tyto tři funkce se dají nastavit ve vlastnostech druhu účetního dokladu. Ve volbě **Ú***č***tový rozvrh - Aktualizace - 2019 - 8.Druh dokladu**.

## **po importu**

Parametr určuje, jak se má pracovat s tímto druhem dokladu, je-li importován do MAUS z nějaké podpůrné agendy. Například z Fakturace. A možnosti jsou dvě:

- **A** = ponechat nezaúčtovaný: tedy i kdyby byl doklad zcela bezchybný, tak jej přesto nechat nezaúčtovaný. To

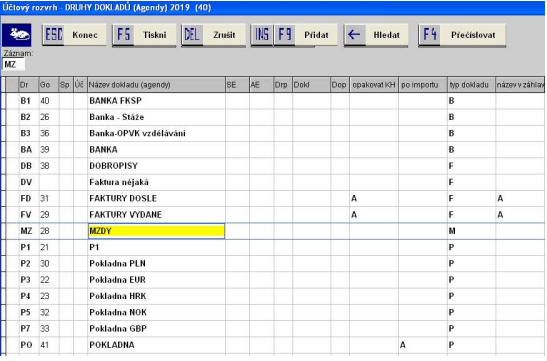

je opatření, které zaručí, že účetní musí doklad alespoň formálně otevřít, byť by jej ihned zase zavřela a tím i zaúčtovala. Tuto variantu nedoporučuji u rozsáhlých evidencí. Asi není účelem, aby účetní po importu musela formálně otevřít a hned zase zavřít třeba 150 dokladů.

- **mezera** = je-li doklad OK zaúčtovat jej: tedy všechny bezchybné doklady zaúčtovat, aby je účetní nemusela otevírat. Je jasné, že doklady, ve kterých je nějaká chyba zůstanou v obou variantách nezaúčtované

#### **typ dokladu**

Parametr určuje, o jaký typ dokladu se jedná. Například že všechny doklady P1, P2, P3 jsou typ dokladu Pokladna. To to nastavení pomáhá MAUSu při některých zpracováních. Například při doplňování PAP IČ.. Možnosti jsou:

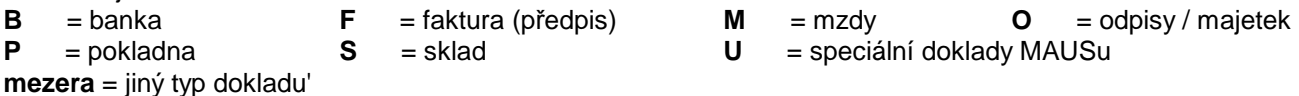

#### **název v záhlaví**

Parametr určuje, jestli má MAUS zapsat do názvu dokladu název partnera. Jsou uživatelé, kteří si v názvu dokladu nechávají vždy standardní text, které má pro daný druh dokladu uložen MAUS v číselníku dokladů. Tedy například mají 500 dokladů druhu FV a u všech je napsáno Faktura vydaná. To je trochu smutné a nepřehledné. Určitě je lepší, je-li v každém dokladu napsán název partnera. Při prohlížení dokladů či tisku jejich sezamu je pak na první pohled jasné, že doklad FV 157 je pro firmu Vaňouskové a spol., a FV 158 Pro Obec Chrášťany. Řada uživatelů si název dokladu pečlivě vypisuje, ale jsou tací, kteří tak nečiní. Pokud si u druhu dokladu v tomto parametru zadáte A, bude to fungovat tak, že při založení nového dokladu se jeho název nejdřív naplní tím standardem, který je zapsán v číselníku druhu dokladů a pak, až zadáte partnera např. u 321, respektive IČ partnera v rámci PAP, tak se název tohoto partnera dostane do záhlaví, tedy do názvu dokladu. To je velmi výhodné zvláště u faktur. Jak vydaných tak i přijatých. Možnosti jsou dvě:

- **A** = přepsat standardní název.
- **mezera** = ponechat standardní název, nic se nikam automaticky nezapisuje.

Materiál je přiložen k e-mailu, kterým informujeme o nové verzi 19.05. Respektive jej najdete na našich WEB stránkách, v rámci záložky **Novinky - MAUS - Novinky verze 19 http://www.datax.cz/news.php?news=kat2&show=window90217** 

### **nutný krok**

Proveďte volbu **Denní práce - Opravy ú***č***tování - 2. Opravy PAP - 9.** *Č***íselník partner***ů* **-** *Č***isti** . Tím se nastaví strávně číselník partnerů PAP (IČ, DIČ, název, seznam analytik, u kterých je IČ použito), což je nutný předpoklad pro správné fungování a doplňování IČ v účetním dokladu. To musejí provést i uživatelé, kteří již funkci spustili někdy dříve.

### **při zápisu účetního dokladu,**

- MAUS umožní (vynutí) vstup jen do těch údajů PAP, které jsou pro daný účet vyžadovány. Tedy stručně řečeno MAUS vás pustí jen na políčka (údaje), které mají pro daný účet význam.
- vždy se před vyplní Kód transakce
- je-li to možné, pak i IČ partnera A/P podle číselníku partnerů
- není-li to možné, pak jej přes F1 vyhledáte sami. Možnosti:
- třídit abecedně / či podle IČ
	- zobrazit jen některé (pro danou analytiku, část názvu, část IČ) / či všechny
- IČ partnera transakce se doplňuje automaticky samo
- IČ banky = u prvního záznamu 241 přes F1 nutno vybrat, pak už se automaticky opakuje

### **kontroly a případná automatická doplnění**

Veškeré kontroly a případná automatická doplnění, která se týkají PAP, jsme dali na jedno místo. Do volby **Denní práce - Opravy ú***č***tování - 2. Opravy PAP** 

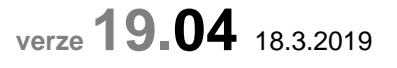

Oprava zápisu nového dokladu u uživatelů, kteří mají povinnost PAP.

**verze 19.03** 14.3.2019

# **výkaz o schválení roční uzávěrky**

Je jasné, že nikdo nesmí zahálet. Takže když už něco trochu funguje, tak se do toho musí zase hodit vidle, aby to lidi rozhýbalo. Výkaz o schválení roční uzávěrky, je sám o sobě dost podivná věc. Jaký je jeho smysl, tak to mě (a myslím, e nikomu) jasné není. Navíc proč musí každá PO v tomto státě do něj vypisovat seznam rady kraje, když krajů je 14 a Ministerstvo vnitra složení krajských rad zná. Vše je asi nejspíš v duchu: "ať se něco dělá – pak se na to mohou utratit peníze".

V rámci této filozofie přichází i poslední novinka ve výkazu. Asi si někdo na CSÚIS řekl, že je sice pravda, že vlastně všechny PO mají schválenu uzávěrku (jinak by nemohly v dalším roce existovat). Ale kdyby snad ji někdo schválenu neměl, tak informace ve stávajícím výkazu o tom, proč uzávěrka schválena není, jsou nedostatečné. Proto byl vytvořen další výkaz - o neschválení uzávěrky. Takže ti, co uzávěrku schválenu mají, posílají výkaz o schválení uzávěrky. A ti co ji schválenu nemají, by měli poslat výkaz o neschválení uzávěrky. Ale ve skutečnosti nic nikam nepošlu, protože už fungovat stejně nebudou.

A v návaznosti na to, byla z výkazu odstraněna část, kde by se případně vypsala informace, proč nebyla uzávěrka schválena. Jde jen o formální změnu. Pokud by tam tato pasáž zůstala a nebyla vyplněna, což je standard jako dosud, nic by se nedělo a vše by fungovalo. Ale to ne. To se musí udělat změna ve schématu XML, vlastně jen pro tu změnu samotnou, která nic nového nepřináší.

No a proto jsme museli udělat změnu i my v SW MAUS. Tuto změnu přináší tato nová verze. Vy ji nijak nepoznáte, vám se nijak při zpracování výkazu neprojeví. Jen už výkaz o schválení uzávěrky bude formálně správně.

# **pročištění tiskové fronty**

Ve volbě **Servisní - Tisky z fronty** je dostupná tzv. Tisková fronta. Seznam vytvořených sestav. Těch může být maximálně až 999 sestav. To je mezní hodnota, ke které byste ale dospět neměli. V tiskové frontě se uchovávají všechny sestavy, které v průběhu roku vytvoříte (případně je vytvoří sám SW MAUS - například při Diagnostice). Jsou tam proto, abyste si je mohli prohlédnout, případně vytisknout. Díky tomu je v tiskové frontě například předvaha sestavená dne 31.01.2019. K ní se můžete vrátit a vytisknout ji u i třeba v prosinci 2019. Ale protože lze i v prosinci vytvořit znovu Předvahu k 31.1.2019 (zadáním, že chcete předvahu jen do účetního období 01/2019), je vlastně ta stará sestava zbytečná.

To uvádím jen jako ukázkovou informaci, k následujícímu tvrzení, že se totiž nemusíte bát tiskovou frontu vyčistit. Sestavy lze mazat: individuálně (**DEL**) / hromadně (**F8**)

- **Duplicitní** = ty, které jsou v seznamu modře označeny
- Všechny= úplně všechny sestavy
- **Staré** = před zadaným datem

Při mazání sestavy se smaže i případná EXCEL tabulka, vyrobená podle sestavy. Pokud si takovou Excel tabulku chcete zachovat, tak ji před mazáním zkopírujte z adresáře TIS\ někam jinam.

# **tisk účetního dokladu, kde je stejná poznámka**

V účetním dokladu ve formě Prostý či Původní (nastavení ve volbě **Servisní - Status - Ú***č***etní doklad** vpravo. U záznamů, kde nejsou doplňkové informace, se tiskne poznámka, i když je ve skutečnosti stejná u všech záznamů. A je uvedena i v záhlaví dokladu.

Při tisku dokladu do formuláře za přesně daného počtu záznamů se nevytiskla 1. stránka. To je již opraveno

## **urychlení činnosti MAUS**

Většinou kombinace spousty záznamů analytik (většinou u závazných účetních osnov, kde jsou samostatné analytiky pro hlavní a hospodářskou činnost) a identifikací pro PAP zvyšuje náročnost vyhledání a kontroly u zapisovaných údajů v dokladu. To se projeví tím, že odezva programu na stisknutí klávesy (zápis údaje) je dlouhá. MAUS pro potřeby případné interpretace vývoje účtového rozvrhu udržuje rozvrhy několika let zpátky. To je ale v příkrém rozporu s tím, co bylo uvedeno v předchozím textu. Pokud máte pocit, že je odezva programu pomalá, můžete ji urychlit tím, že si v MAUS ponecháte je rozvrh aktuálního roku. Ve volbě **Ú***č***tový rozvrh - Úpravy rozvrhu - 0. Ponech rozvrh jen roku 2019** lze pročistit rozvrh tak, aby v něm zůstaly jen záznamy pro aktuální rok. Protože před tím, než funkci pustíte, si MAUS automaticky odloží rozvrh ve formě kopie, lze se i po provedení akce, případně k původnímu stavu rozvrhu lehce vrátit.

## **dohledávka**

Volba **Výsledky - Dohledávky** má několik funkcí, a v rámci nich, ohromné množství možností výběru účetních záznamů, které vám umožní dosažené téměř každé myslitelné sestavy, přehledu, sumáře. Nabízejí se možnosti:

- **Dohledávka** = funkce k vyhledání záznamů, které vyhovují zadaným podmínkám
- **Sumá***ř* = sumář za vybranou položku SE, AE (jako předvaha), středisko,
- o jaký typ vyhledání záznamů se jedná? Dohledávka = vyhledání záznamů (účetních případů), které vyhovují zadaným podmí<br>a jejich detailní výpis <další možností jsou provádějí sumarizací vyhovujících záznamů>.. podle zvolené položky<br>podle SE+AE a zvolené položky Sumář Účet+položka = podle zvolené položky a SE+AE<br>= podle zvolené položky a SE+AE<br>= podle zvolené položky a v rámci toho podle druhé zvolené Položka+účet Dvě položky Storno Dohledávka Účet+položka Položla+účet Dvě položky Sumář
- měsíc, kód DPH, Druh dokladu, činnost, finanční zdroj, kód a účet PAP, PAP IČ, poznámka
- **Ú***č***et + položka =** sumář podle SE+AE a v rámci toho podle vybrané položky (viz předchozí seznam)
- **Položka + ú***č***et =** sumář podle vybrané položky a v rámci toho podle SE+AE
- **Dv***ě* **položky =** sumář podle vybrané položky a v rámci toho podle druhé vybrané položky (například podle činnosti a v rámci toho podle druhu dokladu)

Na rozdíl od vlastní Dohledávky, kde se musí zadat alespoň jedna výběrová podmínka, lze provádět sumář za všechny záznamy. Sumarizují se údaje Počáteční stav, obraty MD, Dal, celkem a konečně Zůstatek. Rozšířené možnosti funkce Dohledávka nahrazují předchozí funkci Výsledky - Totál ú*č*t*ů*.

### **nové možnosti výběru**

Znovu jsme rozšířili možnosti výběru záznamů. Nově je lze vybírat i podle:

- **Typu dotace** (více dotací, podle číselníku Financování) :
	- Vše / bez N P X / bez N P X a bez prázdných / jen prázdné / jen vyplněné / jen N P X
- **EU/CS Fond** (tento údaj u dotace v číselníku Financování) :
- Vše / rozpočet / CS fond / EU fond / Fondy / Jiné

**Typ nákladu** (tento údaj u dotace v číselníku Financování) : Vše / Úhrnné / Přímé / Nepřímé / Ostatní

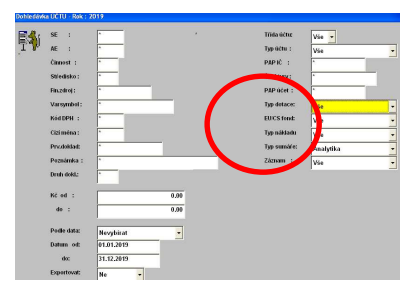

#### **nové možnosti sumarizace**

Ve volbě **Výsledky– Dohledávky -** V parametru **Typ sumarizace** si můžete určit:

- **Analytika** = součty za analytický účet a následně za syntetický účet
	- **Syntetika** = součty jen za syntetický účet
- **AE + skupiny ú***č***t***ů* = podobné jako možnost Analytika, ale navíc i součty za skupiny účtů. Například:
	- 501 101
	- $501102$
	- $50110$
	- $-5011$
	- 501
	- 502 55
	- 502 56
	- $-5025$
	- 502 75
	- 502 76 - 502 7
	- 502
	- 50
	- 5
	-
- **SE + skupiny ú***č***t***ů* = podobné jako možnost Syntetika, ale navíc i součty za skupiny účtů. Například:
	- $501$ - 502
	- 50
	- 518
	- 519
	- 51
	- 5

- **Výpis** = možnost nabízená jen ve volbě **Výsledky - Dohledávky - Položka +ú***č***et**, která umožňuje i výpis dílčích účetních záznamů

## **sestavy o financování**

Ve volbě **Uzáv***ě***rka - 3. Tisk sestav - 4. Financování** jsme udělali několik změn, které by měli dopomoci k tomu, abyste si mohli sestavit libovolný přehled.

#### **hvězdičková konvence**

Ve všech volbách, kde MAUS vyžaduje zadání konkrétní dotace, můžete použít hvězdičkovou konvenci. Máte reálnou dotaci "Vylepšení okolí", která tvoří jednolitý celek. Jde ale o to, že peníze mají být sledovány z pohledu užití: investiční / neinvestiční a z pohledu zdroje: CS / EU. Proto si do číselníku transferů nezadáte jediný záznam VYO - Vylepšení okolí a záznamy čtyři. A jejich označení přizpůsobíte tomu, co se na nich sleduje:

- $OIC = okolí$ , investice,  $CS$
- OIE = okolí, investice, EU
- OPS = okolí, provoz, CS
- OPE = okolí, provoz, EU

Díky takovému označení je následně velmi snadné například nechat sestavit deníky všech 4 dílčích dotací. A to ve volbě **Uzáv***ě***rka - 3. Tisk sestav - 4. Financování - 4. Deník transferu**. To jen do okénka, kde se má zadat kód transferu, zadáte "**O\***". Díky tomu bude MAUS vědět, že chcete zpracovat deníky všech transferů, které začínají na písmeno "O".

Nebo ve volbě **Uzáv***ě***rka - 3. Tisk sestav - 4. Financování - 3. Jednotlivé transfery** si můžete vyjet sumář, či výpis (to podle toho, jaký typ sumáře zvolíte) buď opět pro všechny 4 dotace (zase byste zadali O\*), nebo, protože vás aktuálně zajímají jen položky určené na provoz, tak zadáte **OP\***.

Pokud do údaje kód transferu zadáte jen hvězdičku, bude se zpracování týkat všech dotací.

#### **výběr jen některých**

Ve většině voleb jsme přidali další výběrové podmínky. Nově lze vybrané dotace omezit i zadáním:

- **Typu dotace** (více dotací, podle číselníku Financování) : ne N P X a ne prázdné / Vše / bez N P X / jen prázdné / jen vyplněné / jen N P X. Standardně se nabízí "ne N P X a ne prázdné", což znamená, že se zpracují všechny dotace, které nesou nějaké označení mimo uvedená písmena.
- **EU/CS Fond** (tento údaj u dotace v číselníku Financování) : Vše / rozpočet / CS fond / EU fond / Fondy / Jiné
- **Typ nákladu** (tento údaj u dotace v číselníku Financování) : Vše / Úhrnné / Přímé / Nepřímé / Ostatní

### **záhlaví**

U některých sestav si může uživatel zvolit názvosloví označující prezentované finance. Jde o parametr Záhlaví, který má dvě možnosti: " Výdaje a Příjmy" / "MáDáti a Dal".

#### **způsob sumarizace**

Všechny volby mají dva parametry, které určují jak bude sestavy vypadat a jak bude sumarizována:

- *Ř***azení a sou***č***ty** = určuje, jak se prezentované záznamy budou za sebou řadit a za co se dělá mezisoučet - **Podrobnost** = Sumář / Výpis. Volba **4. Deník transferu** tento parametr nemá, protože deník sám o sobě je ze své povahy výpisem

Volba **3. Jednotlivé transfery** má ještě jedno specifikum. Po potvrzení všech parametrů se MAUS dotáže, jak se má opravdu sumarizovat. Zvolili jste třeba řazení a sumarizaci = SE AE. MAUS se dotáže, zda se má sumarizovat principem Dotace - SE+AE , nebo SE+AE - Dotace. Je jasné, že vtom je diametrální rozdíl.

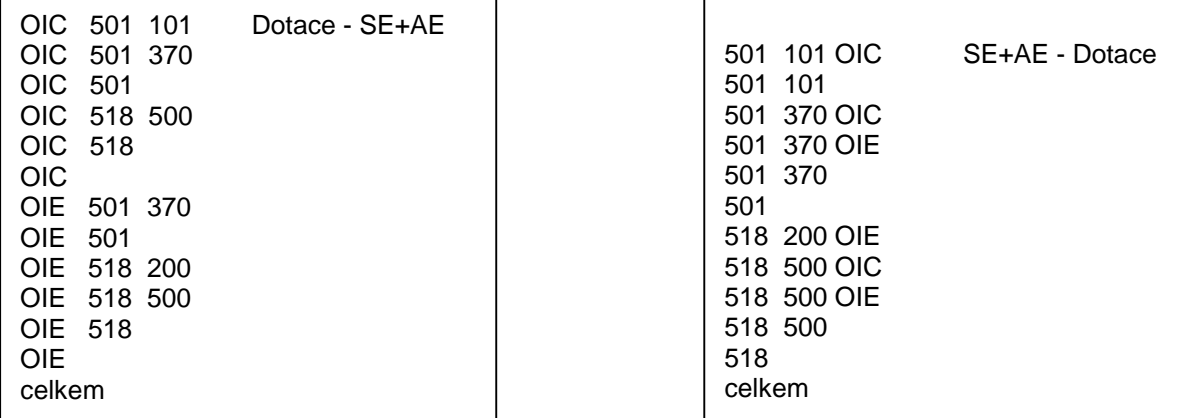

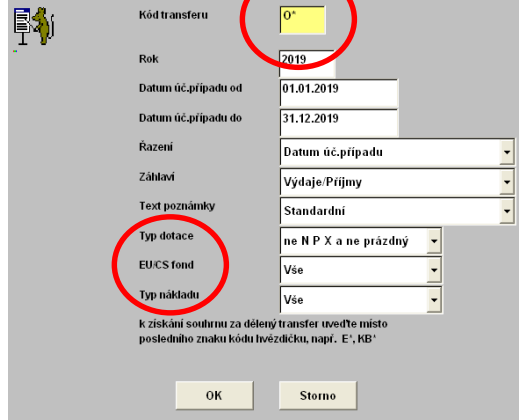

**JENÍK TRANSFERU - Unřesnit zadár** 

# **PAP**

Problematika PAP se neustále zesložiťuje. My podáváme dílčí informace o jednotlivých změnách tak, jak přicházejí v čase. Raději teď uvedeme vše uceleně, a přehledně. Také jsme se pokusili o zpřehlednění a urychlení funkcí, které umožňují zápis, doplnění a kontrolu údajů souvisejících s PAP.

## **ujasnění pojmů**

Pro potřeby PAP jsou vyžadovány tyto údaje :

- **PAP ú***č***et** = MAUS jej automaticky (téměř na 100%) správně doplní do účtového rozvrhu k vašim reálným analytikám. Zápis do rozvrhu se provádí je jednou. Takže tento údaj pak následně MAUS doplňuje do účetních záznamů automaticky sám
- **PAP kód transakce** = u některých účtů je vyžadován i kód transakce (kód pohybu). MAUS jej při zápis účetních záznamu v dokladu nabízí automaticky, a vy jej můžete změnit (přepsat / vybrat si jej na F1 z číselníku).MAUS nabízí ten základní kód (například vznik závazku, či úhradu). Takže na 99.9% je kód doplňován také automaticky
- **I***Č* **partnera** = u některých účtů a případně i kombinací s kódem transakce je PAPem vyžadováno IČ partnera. Uživatelé, kteří používají SW Fakturace a z ní si přenášejí do MAUS účetní doklady o předpisech faktur a i o bankovním výpisu, nebudou mít s tímto údajem žádné potíže, neboť se jim v dokladech údaje IČ partnera tam, kde jsou PAPem vyžadovány, vyplní automaticky. Pokud si doklady zapisujete ručně, pak IČ partnera musíte vyplnit sami. Nicméně MAUS má několik funkcí, které zpracování IČ partnerů usnadňují.
- *č***íslo ve***ř***ejné zakázky** = informace, která byla jednu dobu vyžadována, ale dnes již nějak vyšuměla

### **PAP údaje při zápisu účetního dokladu**

- blok PAP údajů v pravé dolní části dokladu je dostupný pouze u účtů, kde jsou údaje PAP vyžadovány
- je-li vyžadováno IČ partnera aktiv / pasiv, jsou tyto údaje přístupné (např. účet 321), jinak ne
- je-li vyžadováno IČ partnera transakce jsou tyto údaje přístupné (např. účet 518), jinak ne
- takže PAP údaje, které nejsou u účtu vyžadovány, nejsou dostupné a vy je nemusíte projíždět (potvrzovat prázdné klávesou Enter )

#### **číselníky v MAUS obecně**

Pokud stojíte v dokladu na jakémkoli údaji, ke kterému má MAUS číselník ( účet - účtový rozvrh / středisko číselník středisek / ale také PAP údaje) postupuje MAUS stejně. A to tak, že když vyplníte celý údaj nějakou hodnotou, MAUS tuto hodnotu vezme a porovná ji s číselníkem. A pokud se taková hodnota v číselníku nachází, ponechá zadanou hodnotu v dokladu a umožní vám pokračovat dál. Všechny číselníky musí být už naplněny. To se dělá ve volbě **Ú***č***etní rozvrh - Aktualizace**. Například zřídíte-li nové středisko, musíte jej přidat do příslušného číselníku a teprve pak jej můžete použít v účetním dokladu.

### **číselník partnerů PAP**

Pokud v dokladu zadáte celé IČ (8 znaků) MAUS zkontroluje, jestli je takové IČ vůbec přípustné (možné). To se provádí kontrolou na tzv. modulo 11. Při této kontrole se zachytí případné chybné zapsání IČ z důvodu překlepu. Teoreticky existuje možnost, že byste v IČ udělali dva překlepy a ty se shodou velké náhody tzv. vzájemně vyruší, takže by kontrola proběhla s kladným výsledkem. Ale jak říkám, to by se jednalo o velikou náhodu. Takže lze říci, že pokud MAUS shledá IČ jako možné, tak je to pravda. Tím ale není ještě zaručeno, že takové IČ skutečně existuje. To by se muselo kontrolovat v ARES (seznam ekonomických subjektů) na Internetu. Takovou kontrolu lze provést ve volbě **Denní práce - Opravy ú***č***tování - 2. opravy PAP**, respektive takovou kontrolu provádí SW Fakturace při zápisu nové firmy. Ona je totiž taková kontrola časově náročná a značně závislá na konkrétních podmínkách připojení k internetu v daném místě a čase. Už tak je zápis účetního dokladu provázen ohromným množstvím kontrol, které zdržují. Čekat ještě třeba 1 až 10 vteřin na to, než se potvrdí, že IČ existuje, a že jde konkrétně o firmu XYZ, by bylo pro uživatele zcela nestravitelné. Takže kontrola toho, zda IČ existuje a o jakou firmu jde, je přenesena do MAUS. A spočívá v tom, že je v MAUS udržován číselník partnerů. A ten se naplňuje tím, jak zapisujete dosud neevidovaná IČ v účetním dokladu. Každé nové IČ se zadaným názvem se do číselníku přidá. A tedy co je do něj již jednou zapsáno, tam bylo zapsáno uživatelem po zralé úvaze a tudíž je to správně.

Zadáte-li v dokladu IČ, MAUS se podívá do číselníku parterů a pokud tam již stejné IČ najde, doplní do dokladu automaticky název partnera. Pokud ne, pak ponechá název prázdný a je na vás jej napsat. To je dost důležitá chvíle, abyste si napsali název správně. Nemusí být zcela přesný, protože název se nikam nevykazuje a tím ani dál nezpracovává. Ale název je pro vás, aby vám byl jasný. Někdo si do názvu napíše třeba jen ČSOB, jiný ČSOB banka, a třetí třeba přesný název Československá obchodní banka, a.s.. Vše je možné. Hlavní je, abyste věděli, o jako firmu se jedná.

### **použití klávesy F1 na údaje partnera**

Pokud stojíte na jakémkoli údaji, ke kterému má MAUS číselník a stisknete F1, tak MAUS zobrazí příslušný číselník. Vy si z něj vyberete požadovanou možnost potvrzením klávesou Enter. Práce přes F1 s údaji partnera PAP je trochu pestřejší.

Pokud zadáte jen část IČ (například 6605) a pak stisknete F1, nabídne MAUS jen ty záznamy z číselníku, kde IČ organizace začíná na 6605. Výběr se provádí opět potvrzením klávesou Enter.

Pokud nezadáte IČ a zadáte část názvu, například **mini**, tak MAUS nabídne ty záznamy z číselníku, kde se v názvu organizace nachází zadaný text (mini). Tedy pro uvedený příklad:

**Mini**sterstvo školství mládeže a tělovýchovy

**Mini**sterstvo financí

Obec **Mini**ce

SOŠ pro ad**mini**strativu

# **hromadné opravy IČ PAP v účetních záznamech**

#### **výchozí úvaha**

Je nutné si uvědomit, že celé vykazování PAP je jen vykazování pro vykazování. Ve skutečnosti nikoho na CSÚIS nezajímá, komu jste co zaplatili za nějaké služby, ale jde hlavně o to, aby byl vykazovaný XML soubory s PAP výkazy formálně správně. Takže to, že jste sice těch 158 Kč zaplatili firmě Švorc a Dutý, ale na CSÚIS jste vykázali, že to bylo na IČ 00000111 - Fyzická osoba, nejen že to nikoho nepohorší, ale on to ani nikdo nezkontroluje a primárně, ono to ani nikoho nezajímá. Z tohohle pohledu by určitě prošlo, pokud byste měli úplně všude fiktivní IČ 00000111. No nejspíše s několika výjimkami, z niž jsme si za tu dobu, co již PAP existuje, prověřili.

- účet 241 (PAPA X) by neprošel s Fyzickou osobou, myslím, že existuje na CSÚIS primitivné kontrola vykázaných IČ proti seznamu existujících peněžních ústavů (těch je omezené množství, takže to prověřit lze snadno)
- účet 401 (PAPA XII), kde je vykazován nějaký bezúplatný převod. V těchto případech se totiž na CSÚIS dělá pokus o křížovou kontrola. PO, která vám předala nějaký majetek, jej vykáže také, tedy jen v případě že má také povinnost PAP. No a ve vašem výkazu se pak hledá, jestli jste vy vykázali, že jste od té PO ten majetek převzali

#### **opravné funkce pro číselník partnerů**

Ve volbě **Denní práce - Opravy ú***č***tování - 2. Opravy PAP - 9.** *Č***íselník partner***ů* najdete 3 funkce.

- *Č***isti** = provede pročištění, po kterém v číselníku zůstane každé IČ jen jednou. Původní koncepce číselníku totiž spočívala v tom, že jedno IČ mohlo být v číselníku vícekrát. Podle toho, u které analytiky bylo použito. To mělo svůj půvab u účtu 241, kde se nabízely jen peněžní ústavy. Ale to byla asi jen jediná výhoda. Jiná IČ byla v číselníku i třeba 20x. Dokonce, tak jak je uživatel postupně zapisoval v dokladech u jednotlivých analytik, s ne úplně stejnými názvy. Uživatel musel, pokud se IČ vyskytlo u účtu poprvé, zapsat zase celé IČ i název, i když byla organizace v číselníku zavedena třeba i vícekrát, ale protože byla u jiného účtu, nenabízela se.
- **Přidej** = do vašeho číselníku se zařadí cca 20.000 organizací, které jsou zahrnuty do tzv. Konsolidace (obce, kraje, ústřední orgány, PO atp.). Díky tomu budete mít v seznamu třeba všechny ministerstva. Okamžiku, kdy budete zapisovat v dokladu novou organizaci (pro vás novou), tak s vysokou pravděpodobností ta již bude v číselníku a vy siji můžete najít přes F1 a nemusíte psát IC a název.
- **Odeber** = v případě, že jste si do číselníku Partnerů již přidali ty konsolidace, lze je touto funkcí zase z číselníku oduta. V číselníku tak zůstanou jen ty organizace, které jste si do něj zapsali sami.

### **doplnění IČ a názvů partnerů pro PAP**

MAUS umožňuje snadné doplnění IČ partnerů u všech záznamů, kde podle požadavků PAP mají být vyplněny, ale z nejrůznějších důvodů nejsou. Nemusíte procházet doklad po dokladu, záznam po záznamu, ale můžete ta IČ nechat doplnit hromadně. Ve volbě **Denní práce - Opravy ú***č***tování - 2. Opravy PAP - 7. Dopl***ň* **IC pro PAP** najdete 3 funkce.

- **Dopl***ň* = funkce se postupně pokouší doplnit případně chybějící a přitom vyžadovaná IČ partnerů PAP do účetních záznamů. Postupuje takto:
	- **1.** je-li v záznamu informace o DIČ (ať už to které do dokladu zapsal uživatel, či to které do dokladu zapsal SW Fakturace), vypreparuje z něj IČ a to se zapíše do IČ PAP
	- **2.** není-li u účtu 324 vyplněno IČ doplní se tam fiktivní 00000111 Fyzická osoba
	- **3.** není-li u účtů třídy 5a 6, kde je IČ vyžadováno, toto vyplněno, doplní se podle IČ zapsaného u účtu 321 respektive 311. Zde se vychází z logiky, že je v dokladu o předpisu faktury nejdříve účtováno účet 321 (311), kde může být IČ vyplněno a až pak jsou účty třídy 5 a 6, ke kterým se vztahuje stejné IČ
	- **4.** u všech stále ještě nevyplněných IČ, kde je IČ vyžadováno se doplní 00000111 Fyzická osoba
- **Fyzická** = hromadné nahrazení fiktivních IČ
	- Fyzická1 = všude, kde je 00000444 Neidentifikovaný, se dá 00000111 Fyzická osoba
	- **Fyzická2** = všude, kde je zapsáno jakékoliv fiktivní IČ: 00000222, 00000333, 00000444, 00000555 se dá 00000111 - Fyzická osoba
	- **Neznámý1** = všude, kde je 00000111111 Fyzická osoba, se dá 00000444 Neidentifikovaný
	- **Neznámý2** = všude, kde je zapsáno jakékoliv fiktivní IČ: 00000111, 00000222, 00000333, 00000555 se dá 00000444 - Neidentifikovaný
- Partner = hromadné nahrazení PAP IČ, podle údaje partner v účetním dokladu. Tato funkce má smysl pouze tehdy, že v předpisech faktur je párovacím symbolem IČ partnera. To je 100% zajištěno v případě, že se importují doklady ze SW Fakturace. Ale i mnozí uživatelé, kteří neimportují, používají IČ partnera jako jednoznačný symbol. Aby se tato možnost vůbec nabídla, musí být splněn následující předpoklad. V seznamu druhů dokladů ve volbě **Ú***č***tový rozvrh - Aktualizace - 2019 - 8. Druhy doklad***ů* budou mít nějaké druhy dokladů v posledním sloupečku "**Partner=IČ**" hodnotu "**A**". Jen takové doklady se totiž při této volbě zpracovávají. Vlastní postup je následující. MAUS prochází jeden doklad po druhém (pouze ty, které patří do druhu dokladu označených, že se mají zpracovávat). Nalezne-li v údaji partner IČ (prováděna kontrola na Modulu 11) pak takové IČ vezme a přepíše jím všechna PAP IČ, která se v dokladu (u příslušných účtů) vyskytují. Možnost má ještě tři varianty zpracování:
	- **Storno** = nic se nedělá
	- Partner = provádí se přesně to zpracování, které je popsáno výše
	- **Fyzická** = stejné jako volba Partner, ale navíc se ještě v těch dokladech, kde v údaji partner se nenajde skutečné IČ, přepíší všechny PAP IČ fiktivním IČ 00000111 - Fyzická osoba
	- **Neznámý** = stejné jako volba Fyzická je s tím rozdílem že tím fiktivním IČ je 00000444 Neidentifikovaný

#### **doplnění jen názvů partnerů pro PAP**

Ve volbě **Denní práce - Opravy ú***č***tování - 2. Opravy PAP - 8. Názvy PAP partner***ů* **dopl***ň* najdete 3 funkce.

- **Doplň** = ve všech záznamech, kde je vyplněno IČ, ale není název se tento doplní názvem organizace z číselníku partnerů PAP
- **P***ř***epiš** = ve všech záznamech, kde je vyplněno IČ, se název partnera přepíše názvem organizace z číselníku partnerů PAP. Tuto funkci lze použít například v případě, že jste měli u organizace zadán název s překlepem, například Lékárna Pragolaktos. Pak si název opravíte v číselníku **Ú***č***etní rozvrh - Aktualizace - E. PAP** *č***íselníky - 3. Partne***ř***i A/P** na správné **M**lékárna Pragolaktos. No a po spuštění této funkce budete mít správný název, i ve všech účetních záznamech.

## **hromadné opravy PAP údajů v účetních záznamech**

Ve volbě **Denní práce - Opravy ú***č***tování - 2. Opravy PAP - 1. Všechny PAP ú***č***ty** najdete asi nejdůležitější funkci pro opravu identifikací PAP. MAUS prohledá všechny účetní záznamy a zobrazí ty, které jsou **Podez***ř***elé**  (chybné) / **Všechny**. A následně automaticky provede potřebné případné opravy PAP účtů (ve vztahu k účtovému rozvrhu). Následně všechny požadované záznamy zobrazí. Další tři volby v nabídce **Denní práce - Opravy ú***č***tování - 2. Opravy PAP** a to konkrétně **2. Rozvahové ú***č***ty PAP, 3. Ú***č***ty PAP náklad***ů* **a výnos***ů***, 4. Podrozvahové ú***č***ty**, slouží jen k tomu, aby se neprezentovaly všechny záznamy, ale jen menší množství.

V záhlaví seznamu se zobrazují informace: FAD (prvotní číslo dokladu) / KFD (číslo dokladu v rámci knihy faktur) / DIČ a informační poznámky, zapsané v záznamu an kterém stojíte kurzorem .Vpravo nahoře nad seznamem je informace o počtech záznamů: kolik jich je zobrazeno celkem a kolik z nich je :

- OK = opraveno vámi
- dobře = automaticky opravil MAUS
- $NE = záznamů s chybou$

**(1)** = informace o tom, které záznamy jsme si nechali zobrazit : podezřelé (chybné) / všechny (záznamy s údaji PAP aťjsou či nejsou chybně). Této výběr provádíte okamžiku, kdy určujete za jaké měsíce se má kontrola provést.

**(2)** = informace o tom pro jaké účty či partnery se provádí kontrola a také informace o délce (časově) zpracování

V záhlaví se ke každé chybě zobrazuje bližší informace. Například při použití neplatného kódu transakce se vypíší všechny možnosti, které lze použít. Je jasné, že najedete-li na chybný kód a stisknete klávesu **<F1>** , nabídne se odpovídající číselník, z něhož si můžete vybrat (najetím a potvrzením klávesou <Enter>) požadovaný kód.

Například při najetí na tento záznam nás

MAUS informuje, že je vyžadováno IČ partnera transakce (červené zvýrazní) a přitom je nadbytečně vyplněno IČ partnera aktiv / pasiv, které u tohoto účtu a kódu PAP vůbec vyžadováno není. Prakticky se jedná o situaci,kdy uživatel při účtování dokladu zadal IČ do údaje partner aktiv / pasiv a ne do údaje partner transakce. Nejjednodušší je přepsat (překopírovat IČ z A/P do transakce.

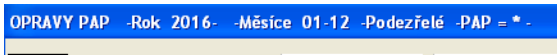

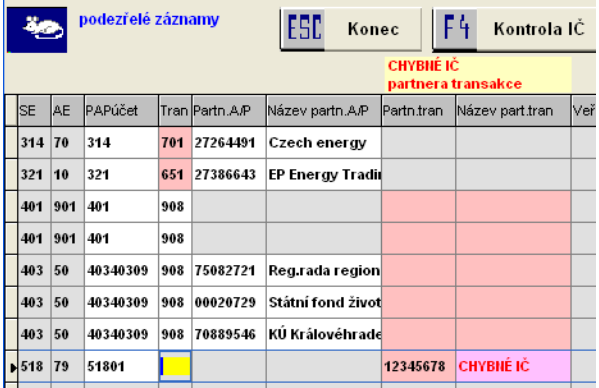

Dostupné funkce jsou:

- F4 = kontrola IČ (na Modulo 11, na ARES na Internetu)
- F5 = tisk vybraných záznamů
- F6 = hromadné doplňování IČ (konkrétního / fiktivního) (u analytiky / syntetiky). Zvolené IČ se doplní do záznamů, kde IČ není vyplněno. Respektive di do záznamů, kde sice vyplněno již je, ale je chybné.
- F7 = ukáže účetní doklad, ve kterém je aktuální záznam zapsán (jen se zobrazí nelze v něm provádět opravy)

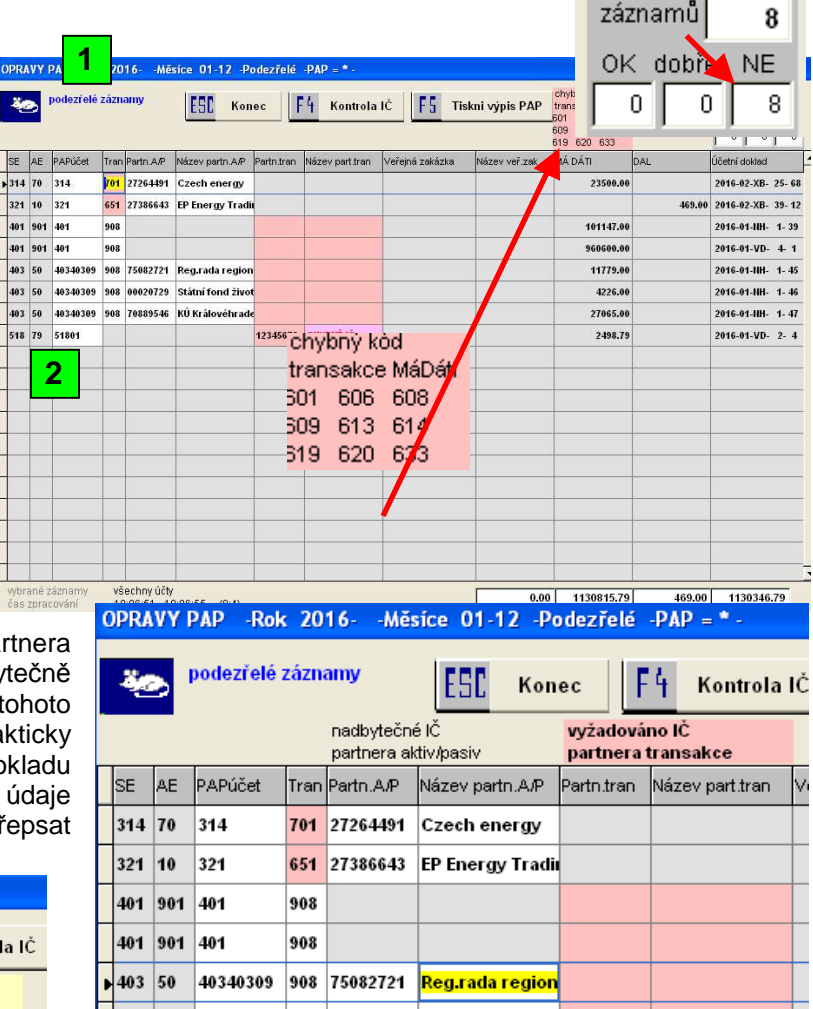

V tomto případě je sice uvedeno IČ, tam kde má být. Ale je chybné - neexistující. Jeho hodnota vůbec neodpovídá tomu, co může IČ obsahovat.

Při ukončení oprav budete dotázáni na to, zda-li se mají vámi provedené opravy, či automaticky MAUSem provedené opravy, skutečně promítnout natrvalo do účetních dat (do účetních dokladů). Doporučujeme vždy odpovědět **P***ř***eú***č***tovat**.

## **záporné stavy v PAP X**

Zásadní podmínkou u všech subjektů vykazovaných v PAP X je to, aby měly **Ne**záporný zůstatek (i počáteční stav). Záporný stav = přeplatek, a ten se dle CSÚIS musí přeúčtovat jinam. Tedy z účtu 321, kde by to bylo, jako záporný

závazek se to musí přeúčtovat někam, kde to bude kladná pohledávka. O tom, že má nějaký subjekt záporný zůstatek jste informování při sestavování výkazu PAP X výrazným hlášením. Subjekty, které mají

#### nepřípustná chyba (záporný zůstatek) - NUTNO OPRAVIT!

záporný zůstatek jsou červeně zvýrazněny. A vpravo dole je uveden sumář záporných zůstatků za všechny záznamy v PAP X (počet takových subjektů a částka) a také obdobná informace pro konkrétní účet, na kterém se nacházíte kurzorem . Přehled takových subjektů můžete vytisknout přes **F5** 

- Fronta = tisk všech subjektů v rámci PAP X
- Záporné = jen ty subjekty, které mají záporný zůstatek
- Kladné = jen ty subjekty, které mají kladný zůstatek
- Nulové = jen ty subjekty, které mají zůstatek roven nule
- přes **F7** lze zobrazit a vytisknout sumární pohled na subjekty v rámci účtu, na kterém stojíte kurzorem. Uvádí se tyto informace (Kč a počty): subjekty, které mají záporný zůstatek / které jej mají vyrovnaný / které jej mají kladný.

#### **40 | ESE Konec | EZ Analyza | F4 Kontolatit | F5 Traini | F7 Suna | F3 Menti | PAP**  $\begin{aligned} \text{CUGB} &\cong \begin{bmatrix} \text{exp}(\mathbf{r},\mathbf{r}^T\mathbf{w}) & \text{exp}(\mathbf{r},\mathbf{r}^T\mathbf{w}) \\ \text{exp}(\mathbf{r},\mathbf{r}^T\mathbf{w}) & \text{exp}(\mathbf{r},\mathbf{r}^T\mathbf{w}) \end{bmatrix} \end{aligned} \begin{aligned} \text{SUSB} &\cong \begin{bmatrix} \text{exp}(\mathbf{r},\mathbf{r}^T\mathbf{w}) & \text{exp}(\mathbf{r},\mathbf{r}^T\mathbf{w}) \\ \text{exp}(\mathbf{r$ 09 582.00  $220610$ 21 (82.00 Dal<br>54.060,<br>301,077,<br>13.238, 27.038.<br>4.680. 354.369, 102.031.00  $\frac{1}{2}$ |<br>| kladay stav<br>| 00001111 fyzi<br>| 00001111 nez<br>| jiné(222,333,5 27.038.<br>31.638.  $354,369$ 426.0 334.363. 301.001.  $\frac{1}{10000}$  $\alpha$  $_{\rm Tisk}$

 $m$  v PAP  $X - r$ ok 2018

m, což je NEPŘÍPUSTNÉ

 $\overline{\mathbf{E}}$ 

2018-11-00-249-

2018-11-81-11-22

2018-06-00-138-1

8.800.33 2018.02.B1. 2.57

 $14.000 - 2018.07 - B1 - 7 - 8$ 

## **co s tím - jak to opravit**

Jistěže lze opravu provést klasickým způsobem, tedy otevřít příslušný doklad, najet na příslušný záznam a na něm provést opravu údaje PAP IČ. To by ale znamenalo nejdříve nalézt příslušný doklad a záznam a teprve pak jej opravit. To by dalo dost práce.

Proto je v MAUS připravena funkce, umožňující snadnější postup. Tu najdete ve volbě **Denní práce - Opravy ú***č***tování - 2. Opravy PAP - 6. Záporný z***ů***statek v PAPX**.

- nejdříve MAUS provede vyhledání subjektů se záporným zůstatkem
- následně uvede, u kolika účtů se vyskytují subjekty se zápornou

hodnotou a kolik jich je (na našem příkladu 8 účtů a 42 subjektů) a nabídne další zpracování

- lze pracovat se všemi účty najednou, či jen s vybraným
- záznamy mohou být setříděny podle částek, což e je pro následující práci výhodně, či podle dokladů. Princip setřídění je takový, že pro ten který účet jsou nejdříve uvedeny účetní záznamy subjektů, které mají záporný zůstatek (červené podbarvení) a pak subjekty s kladným zůstatkem (namodralé). Záznam subjektů s vyrovnaným zůstatkem se neuvádějí (jsou nejspíše správně , takže je nemá smysl opravovat).
- MAUS provede zpracování (přípravu pro zobrazení) a zobrazí záznamy.
- protože ne všechny informace z účetního záznamu se vejdou do řádku, jsou údaje aktuálního záznamu: partner / faktura / DIČ a poznámka, zobrazeny v záhlaví nad seznamem

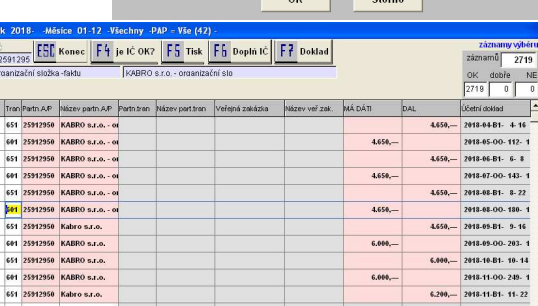

.<br>P - Subjekty se záporným zůsta rámci PAP X u některých účtů (8)

takných subjektů je celkem 42

účet (subietů)

seřadit podle

isou ubiekty se záporným konečným zústatk

vyberte, který účet (konkrétní/všechny), chcete prezentovat (opra

respektive s kladným zustatkem (modre)<br>s vyromyným se nezobrazují<br>IČ u záznamů můžete přepisovat (ubýrat modrým - přidáv<br>překleslení a přebarvení se provede až po promítnutí oprav<br>při dalším opakovaném výběru

 $\alpha$ 

 $Vse(42)$ 

 $\overline{\tilde{C}}$ áeth budou zobrazeny jen záznamy subjektů se záporným zůstatkem (červeně)<br>respektive s kladným zůstatkem (modře)

 $\mathbf{1}$   $\mathbf{1}$   $\mathbf{1}$ 

14.000

 $48.450 -$ 

 $FST$  Konec

wbrané záznamy

OK

2719

18.967.844,40 18.054.130,28 2.771.674,59

B\$

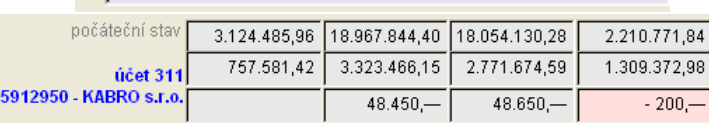

DIČ

CZ2591295 | KABRO s.r.o. - ordanizační složka -faktu

- vpravo dole je informace o sumárním: počátečním stavu / obratech MáDáti a Dal / konečném stavu a to z pohledu všech záznamů /

záznamů týkajících se aktuálního účtu / záznamů týkajících se aktuálního subjektu. Záporné částky jsou červeně podbarveny.

SE AE PAPúčet Tron 651<br>661<br>651

311 100 311<br>311 100 311 311 100 31: em

311 100 311<br>311 100 311<br>311 100 311 --<br>--<br>--<br>---<br>---<br>---

11 100 31: 100 311 **GB** 

311 100 311<br>311 100 311

311 100 311

11 100 311

311 100 311<br>311 100 311<br>311 100 311

311 100 311

100 311

651 27142116 ARA SERVICE RO

651 27761916 MONZÁŽE Tr<br>651 27761916 MONZÁŽE Tr

601 27761916 MONTÁŽE Tre<br>651 27761916 Montáže Tren

434 27744<br>ÚČIŮ (8)<br>42

fad 1802018

kfd 00180

- vlevo dole je informace o počtu vybraných účtů a o počtu subjektů, které na těchto účtech mají záporný zůstatek. Existuje přirozeně možnost, že jeden subjekt má záporný zůstatek u více účtů. Pak je započítán vícekrát.
- vpravo nahoře je informace o počtu záznamů (celkem / těch co mají formální chyb z pohledu PAP / těch co měli chybu a jsou již opraveny / těch co jsou OK)
- barevně podbarven je pouze blok záznamů subjektu, kterého se aktuální záznam, na kterém stojíte, týká

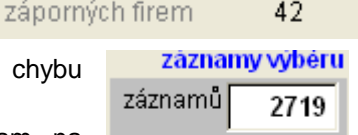

dobře

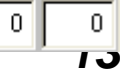

účtů (8)

ΝE

#### **a jak konkrétně opravovat?**

Takže stojíme na červeně podbarvených záznamech konkrétního subjektu, který má záporný zůstatek. Například subjekt **12345678 - Cvičící staříci**. Vpravo dole je informace, že má zůstatek -2.000,- . Když se díváme na jeho záznamy vidíme, že nám dva záznamy o platbě po 1.000,- přebývají, respektive dva záznamy o předpisu po 1.000, spíše chybí. Lze očekávat, že někde, nejspíše v bloku pro fiktivní firmu 00000111, či 00000444 budou zájmy, které ve skutečnosti patří IČ 12345678.

Pokusíme se je nalézt. Při opakovaném použití klávesy PgDn se brzo dostane dolů. Subjekty s kladným zůstatkem jsou v rámci třídění u účtu vždy až za subjekty se záporným zůstatkem. A protože jsou záznamy subjektu setříděny částkou rychle nalezneme záznam pro subjekt 00000111 s částkou předpisu 1.000,-.V záhlaví se zobrazí poznámka ve které nejspíše bude uvedeno Cvičící staříci. Tím máme jistotu, že je to účetní záznam u kterého musíme změnit IČ i název firmy. Lze to udělat jednoduše přímým přepsáním IČ i názvu. To je rozumné v případě, že opravujete jediný záznam. Pokud ale musíte měnit IČ i název u více záznamů, doporučuji jiný postup.

#### **kopírování**

najeďte si kurzorem na záznam subjektu, který má záporný zůstatek, na údaj Partner A/P

![](_page_13_Picture_539.jpeg)

46027238

46027238

**Neidenti** 

- stiskněte klávesu <Shift>, držte ji stisknutou a postupně klikáním na <sub>| 46027238</sub> klávesu **<pohyb vpravo>** označujte jednotlivé znaky IČ partnera, dokud je neoznačíte všechny
- pak klávesu **<Shift>** pusťte a stiskněte souběžně dvě klávesy **<Ctrl> <C>** (tím se IČ uloží do paměti k pozdějšímu použití)  $\begin{array}{|c|c|c|}\hline \textbf{00000444} & \textbf{Neident} \hline \end{array}$
- najeďte si kurzorem na záznam, který chceme opravit
- a stiskněte dvě klávesy **<Ctrl> <C>** (tím se uložené IČ zapíše do záznamu)

#### **název partnera**

Tím kopírování IČ se neopraví název partnera. Název se do PAP nepředává, vykazuje se pouze IČ. Ale pro přehlednost výstupů v MAUS by bylo dobré zkopírovat stejným způsobem i název partnera.

#### **barevné pobarvení a informace o zůstatku po opravě**

Ať opravíte záznam, jak chcete (přepsáním z klávesnice / kopírování / F6), tak nedojde k okamžitému přepočtu zůstatku partnerů. To se provede až teprve poté co ukončíte práci se seznamem záznamů <Esc> a následným potvrzením <Přeúčtovat>. Proto je možná lepší a přehlednější vybrat jeden konkrétní účet a u něj postupně opravit všechny / několik / jedno partnera (to podle náročnosti oprav). Po ukončení znovu spustíte funkci **Denní práce - Opravy ú***č***tování - 2. Opravy PAP - 6. Záporný z***ů***statek v PAPX**. A hned uvidíte, jestli ještě subjekty (celý účet) opravili dobře, či nikoliv. Funkci byste měli spouštět do té doby, dokud vám nenapíše, že žádné takové subjekty nejsou. Teprve v tu chvíli budete mít jistotu, že výkaz PAP X je v pořádku

## **jaké funkce provádět pro zdárné zpracování PAP**  1.)

Volte **Denní práce - Opravy ú***č***tování - 2. Opravy PAP - 1. Všechny PAP ú***č***ty** - **Podez***ř***elé** (chybné). Něco opraví MAUS sám. Něco si opravíte vy. Je-li chybějících IČ příliš mnoho, neopravujte je zde. Pro jejich opravu použijte funkce pro hromadné doplnění. Pak se opět vraťte k této funkci, a pokračujte v opravách, dokud vám MAUS neoznámí, že žádné podezřelé záznamy nejsou.

#### 2.)

Volte **Denní práce - Opravy ú***č***tování - 2. Opravy PAP - 8. Dopl***ň* **PAP I***Č* **- Dopl***ň*. MAUS doplní chybějící IČ do všech účetních záznamů. Pak se opět vraťte k předchozí funkci.

#### 3.)

Volte **Denní práce - Opravy ú***č***tování - 2. Opravy PAP - 6. Záporný z***ů***statek v PAP X**. Pokud vám MAUS ohlásí, že takové firmy nejsou, máte vše OK. V opačném případě budete muset u nějakého záznamu změnit IČ tak aby firma, která má záporný zůstatek jej neměla. A to buď u úhrady, která nepatří ve skutečnosti firmě, která je u ní uvedena, ale někomu jinému. Nebo naopak u předpisu (či v počátečním stavu), který je napsán na někoho jiného a přitom patří firmě. Proto se v této volbě nezobrazují jen ty, co mají záporný zůstatek, ale i ty organizace, které mají kladný. Tato úvaha vychází z předpokladu, že je vše je správně zaúčtována. A že tedy například celkový zůstatek účtu 321 je správně. Jen jde o to, že v účetních dokladech je někde uvedeno nesprávné PAP IČ, které nepatří organizaci, s níž je svázán předpis či úhrada.

# **doklady počátečního stavu**

MAUS dosud moc neřešil problematiku jak v dokladu 07 - Počáteční stav má být zapsán hospodářský výsledek minulého roku a minulých let. Účtoval to přímo na syntetický účet 431 a 432. U uživatelů, kteří tyto účtují ale sledují analyticky pak MAUS hlásil chybu v dokladu 07, kterou si museli ručně opravit.

Nově lze ve volbě **Servisní - Status - Vybrané ú***č***ty** zadat, na který analytický účet má být účtován stav účtu 431 a 432 v dokladu 07 - Počáteční stav. Nastavení se projeví při provedení datové roční uzávěrky. Respektive pokud provedete nový typ opravy dokladu počátečního stavu ve volbě **Denní práce - Opravy ú***č***tování - 3. Scuknutí po***č***áte***č***ního stavu**.

Pokud jste provedli datovou uzávěrku ve verzi 19.01, může se stát, že v dokladu počátečního stavu (07) u některých účtů nebylo provedeno důsledné sečtení do jednoho záznamu. Tedy on se dělá jeden jediný záznam vždy za kombinaci :

- SYN + ANA + činnost
- SYN + ANA + činnost + partner + faktura (u účtů se saldokontem typu "S")
- SYN + ANA + činnost + partner (u účtů se saldokontem typu "P")
- SYN + ANA + činnost + faktura (u účtů se saldokontem typu "F")
- SYN + ANA + činnost + partner + faktura (u účtů se saldokontem typu "S")
- a u uživatelů, kteří mají povinnost PAP je to ještě složitější, protože se přidávají i údaje PAP: PAPučet + PAPkód + PAPIČpartnera

Proto je v MAUS nová volba **Denní práce - Opravy ú***č***tování - 3. Scuknutí po***č***áte***č***ního stavu**. Ta slouží k opravdu důslednému scuknutí dokladu 07 na minimální množství záznamů. To se projeví zejména u uživatelů, kteří mají povinnost PAP. Na druhou stranu u nich může teoreticky při použití této funkce nastat problém s PAP X. To tiž to, že některá vykazovaná organizace bude mít záporný počáteční stav. Jde jen o to, že PAPIČ se správně nepřevedlo. Proto doporučuji uživatelů, kteří mají povinnost PAP, postupovat takto:

- nastavte si analytiky k účtům 431 a 432
- proveďte roční datovou uzávěrku (pokud jste ji dosud neprovedli)
- proveďte scuknutí dokladu počátečního stavu
- a zkuste vygenerovat výkazy za 1.Q 2019
- stačí jen Rozvaha, PAPI a PAP X
- a uvidíte, jestli nemáte organizace se záporným počátečním stavem
- a pokud ano, tak to snadno ve volbě **Denní práce Opravy ú***č***tování 2. Opravy PAP 6. Záporné z***ů***statky v PAP X**.
- případně se s námi spojte a vyřešíme to

## **dohledávka**

Nově lze zúžit výběr ještě dalším parametrem. A to zda je, nebo není záznam součástí zaúčtovaného či nezaúčtovaného dokladu. Parametr "Záznam" je jako poslední vpravo. A má tři varianty výběru. Vše = všechny záznamy / Zaúčtované / Nezaúčtované. Pokud jsou ve výsledném výběru záznamy Nezaúčtované, jsou v sestavě zvýrazněny tím, že místo oddělujících svislých čárek mají údaje odděleny velkým "**X**". Sestava má navíc na konci součet nejen všeho dohromady, ale i mezisoučty za zaúčtované a nezaúčtované.

## **oprava**

V předchozí verzi nebyly správně červeným podbarvením zvýrazněny chybné analytiky v účetním dokladu. Orientace uživatele k odhalení chyby tak byla výrazně ztížena.

![](_page_14_Picture_24.jpeg)

# **kontrolní hlášení měsíční - přiznání čtvrtletní**

Organizace, které mají takovou kombinovanou povinnost, tedy kontrolní hlášení vykazovat měsíčně a daňové přiznání k DPH čtvrtletně, si musí ve volbě **Servisní - Status - Status** nastavit, že jejich DPH povinnost je tzv. Kombinovaná. V nabídce je možnost "**Kombinace=KHměs.PŘčtvrt.**"

## **účetní doklad, kde se tisknou identifikace financí**

Někteří uživatelé požadují, aby se na účetním dokladu tiskly i další informace. O financování, o PAP, názvy činností, středisek atd. Proto jsou nově k dispozici další dva formáty dokladu Jednak další formulář pro přímý tisk na tiskárnu. Formulář\_A3\_2, který se tiskne naležato (tedy jako na A3) a oproti standardnímu formuláři se do něj tisknou i výše uvedené údaje.

Jako druhý krok, pro ty uživatele, kteří dosud tisknou základní jednoduchý typ dokladu, který lze také tisknout přímo na tiskárnu, či do tiskové fronty MAUS, jsme provedli změny i v něm. Aby doklad obsahoval i další údaje, bylo nutno jej graficky upravit. Pokud je v dokladu stejná poznámka pro všechny záznamy, tiskne se poznámka jen jednou. A to v záhlaví dokladu nad názvem dokladu.

Ve volbě **Status - Ú***č***etní doklad** vpravo je možno určit váš výchozí typ tisku dokladu. Zde si můžete zvolit právě ten nový formulář, respektive tisknete-li doklad stále v jednoduché podobě, můžete zvolit:

- **Prostý** = typ tiskového typu dokladu, kde se MAUS snaží vypsat co nejvíc údajů
- **P***ů***vodní** = verze tisku dokladu v naprosto jednoduché formě

Když už používáte Prostý (či Původní) typ tiskopisu, nastavte si alespoň jeho orámování. A to také ve volbě **Status - Ú***č***etní doklad** výběrem možnosti **Rámeček**. Výrazně se zvýší přehlednost dokladu. A když se na vašem dokladu dole vypisují rubriky pro podpisy pracovníků, nastavte si tamtéž, například 4 řádky pro vlastní podpisy.

## **tisky o financování s mezisoučty za 3.,2. a první znak**

Při prezentaci a tisku sestav o financování ve volbě **Uzáv***ě***rka - 3. Tisk sestav - 4. Financování – 3. Jednotlivé transfery** se nově plně uplatňuje tzv. hvězdičková konvence při zadávání označení dotace. Máte-li například nějaký dotační titul, který je rozdělen na více hromádek, například takto:

G - dotační titul "Poznávejte Grónsko"

G1 - peníze z EU

G11 - peníze z EU distribuované přeš MF

- G12 peníze z EU distribuované přeš MŠMT
- G2 peníze z rozpočtu ČR

G31 - peníze z KÚ distribuované přeš odbor školství

G31 - peníze z KÚ distribuované přeš odbor dopravy

G4 - peníze z nadace Eskymo Welzla

Tak pokud zadáte kód G\*, MAUS vyhotoví sestavu, kde budou detailně či sumárně uvedeny všechny záznamy související s jakoukoliv dotací začínající na G. Navíc udělá i sumáře za neidentifikovaná označení, tedy za G1 = peníze z EU a G3 = peníze z KÚ.

Pokud byste zadali G3\* vygeneruje se sestava jen za ty dotace, které nesou na začátku označení G2. Při zadání G11, udělá se sestava jen za tento kód.

## **neuplatněné DPH**

Jak jistě všichni plátci DPH vědí, MAUS umí vygenerovat doklad za neuplatněné DPH. Snaha je dostat příslušnou odpovídající část neuplatněného DPH do příslušných nákladů. MAUS to dělá tak, že DPH jakoby vrací na svázaný účet, se kterým DPH do účetnictví vstoupilo. Často se jedná o účty skladů (111 či 112) a uživatel pak například částku, která směřuje na sklad potravin, musí ručně v dokladu opravit na nákladový účet 501 xxx - spotřeba potravin. U uživatelů, kteří mají povinnost PAP

U uživatelů kde je DPH a PAP bude nutné od roku 2019 vracet neuplatněné DPH na nákladové účty i s IČ partnerem transakce, jinak by PAP XI nemusel vycházet dobře. A díky tomu ve funkci **Uzáv***ě***rka - 4.da***ň***ové - 1.DPH - 1P***ř***iznání k DPH - 2.P***ř***iznání krácených odpo***č***t***ů* se bude DPH přeúčtovává v mnoha menších částkách (i s ohledem na IČ partnera).

Abyste nemuseli každý měsíc pracně opravovat spoustu řádků, přináší MAUS řešení, kdy si jednou jedinkrát nastavíte tzv. převodový můstek mezi účty např. 112 a 501 a MAUS už do generovaného dokladu zapíše rovnou nákladové účty.

![](_page_15_Picture_479.jpeg)

### **automatické nahrazení prvotních účtů**

Nastavení provede ve volbě **Ú***č***tový rozvrh - Aktualizace - 2019 - DPH - 4.Ú***č***ty dokladu o neuplatn***ě***ném DPH**. V nabízené tabulce účtů (vedených jako ZDROJ), které mají nastaveno, že se na nich účtuje DPH, můžete zadat analytiku účtu, pod kterou bude přeúčtovaná částka v dokladu figurovat. Tedy například u účtu 112 40 - Sklad potravin lze jako Cíl zadat účet 501 40 - Spotřeba potravin. Cíl lze zadat tím, že zapíšete z klávesnice syntetiku a analytiku, nebo pomocí klávesy F1, kdy si účet vyberete z nabídnutého rozvrhu. Pokud zadáte neexistující účet, či účet, na nějž se dle rozvrhu DPH neúčtuje, budete na to upozorněni hlášením, že účet Nejde použít. MAUS jej v tabulce ponechá, ale při vlastním zpracování jej nepoužije a ponechá v dokladu původní účet (Zdroj). V opisu budou jen účty, u nichž je zadán cíl, respektive ty, kde cíl nelze použít.

#### **princip výpočtu**

Princip přeúčtování neuplatněného DPH zůstává stejný. Nově si ale uživatel může určit způsob, jakým se Integrovaná střední škola Vysoké nad DPH - přenesená povinnost Str:  $\overline{1}$ Jizerou, příspěvková organizace 27.08.2018

![](_page_16_Picture_455.jpeg)

neuplatněné DPH rozděluje na nákladové účty. Ve volbě **Servisní - Status - Status** (vpravo dole v bloku označeném **Jen pro plátce DPH**) lze nastavit 4 parametry..

#### - **Typ přepočtu :**

- Vážený poměr = větší část se sype na účty, z nichž přišlo více DPH (rozpočítá se přesně a beze zbytku)
- $Prostý = tak$ , jak to je
- **Zaokrouhlit jej na :** 
	- Haléře = nezaokrouhluje se
	- Koruny =vše na celé Kč
- **Přeúčtovat přesně :** 
	- $Ano =$  suma dílčích částek = se přesně celku (rozdíl je vložen do největší částky)
	- Jak to vyjde = má být 300,50 a je přeúčtováno třeba jen 299 (0.50 zůstane na 343)
- **Součty za partnera:** 
	- Ne = mezi součty za IČ partnera se nedělají, přeúčtování z 343 je snadné několika částkami
	- Ano = mezi součty za IČ se dělají nutné pro PAP od roku 2019

Uživatelé bez PAP nechť si nastaví: Prostý / Haléře / Ano a poslední parametr je jedno, protože žádné IČ v rámci PAP stejně neuvádějí, takže převáděné částky se jin nerozdrobí.

Uživatelé bez PAP nechť si nastaví: Prostý / Haléře / Ano / Ano. A zároveň nechť si nastaví výše popsaný převodový můstek, jinak se každé čtvrtletí (měsíc) budou trápit s dokladem o přeúčtování neuplatněného DPH.

### **vlastní zpracování neuplatněného DPH**

Tak jako dosud jej provedete ve volbě **Uzáv***ě***rky - 4. Da***ň***ové výstupy - 1.DPH - 1. P***ř***iznání k DPH – 2.P***ř***iznání krácených odpo***č***t***ů*.

Je nutné si uvědomit, že neuplatněné DPH se účtuje proti 343 ve třech položkách ( základní / snížená / 2.snížená sazba). Takže stejně tak se to může nasypat na jeden účet (např. 501 10 třemi částkami). MAUS nejdříve zobrazí kompletní situaci o DPH zadané období. Základ / DPH / z toho co lze uplatnit / a zbytek, který uplatnit nelze. MAUS sice umožňuje opravit celkovou částku DPH pro jednotlivé sazby, ale to neděleite. Je-li někde chyba, je nutné ji opravit účetně, a až pak provést zpracování neuplatněného DPH.

![](_page_16_Picture_456.jpeg)